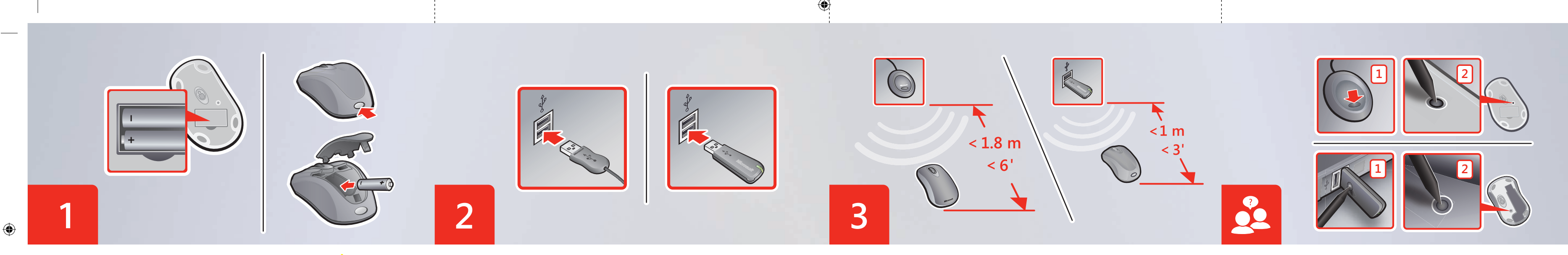

- **ENG:** Insert the batteries into the mouse and then close the cover.  $\bigwedge$  See the Product Guide.
- **PTB:** Insira as pilhas no mouse e feche a tampa. **A** Consulte o Guia do Produto.
- **FRA :** Insérez les piles dans la souris et fermez le couvercle. **A** Consultez le guide du produit.
- ITA: Inserire le pile nel mouse e chiudere il coperchio. **A** Consultare la Guida al prodotto.
- **PTG:** Insira as pilhas no rato e feche a tampa. **A** Consulte o Manual do Produto.
- **ESP:** Inserte las pilas en el mouse y, a continuación, cierre la tapa. **A** Consulte la quía del producto.
- **ENG:** Position the wireless mouse and receiver as shown above.
- PTB: Posicione o mouse sem fio e o receptor como mostrado acima.
- FRA : Positionnez correctement le récepteur et la souris sans fil comme indiqué ci-dessus.
- 
- PTG: Posicione o rato sem fios e o receptor da forma ilustrada em cima.
- ESP: Coloque el mouse inalámbrico y el receptor como se muestra en el gráfico.

ITA: Posizionare il mouse senza fili e il ricevitore come indicato sopra.

- **ENG:** Connect the receiver to a USB port on your computer.
- **PTB:** Conecte o receptor a uma porta USB do computador.
- **FRA :** Connectez le récepteur à un port USB sur votre ordinateur.
- **ITA:** Inserire il ricevitore in una porta USB del computer.
- **PTG:** Ligue o receptor a uma porta USB do computador.
- **ESP:** Conecte el receptor a un puerto USB del equipo.
- **ENG:** Troubleshooting: Follow the steps above to restore connection.
- **PTB:** Solução de problemas: siga as etapas acima para restaurar a conexão.
- **FRA :** Dépannage : suivez les étapes ci-dessus pour restaurer la connexion.
- **ITA:** Risoluzione dei problemi: seguire le indicazioni riportate sopra per ripristinare la connessione.
- **PTG:** Resolução de problemas: Siga os passos em cima para repor a ligação.
- ESP: Solución de problemas: siga los pasos mostrados en el gráfico para restaurar la conexión.

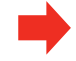

 $\bigoplus$ 

www.microsoft.com/hardware

0906 PartNo. X12-97912-01

- ENG: Microsoft® wireless mouse with receiver
- PTB: Mouse sem fio da Microsoft<sup>®</sup> com receptor
- FRA : Souris sans fil avec récepteur de Microsoft®
- Mouse senza fili Microsoft<sup>®</sup> con ricevitore
- Rato sem fios Microsoft® com receptor
- ESP: Mouse inalámbrico de Microsoft® con receptor

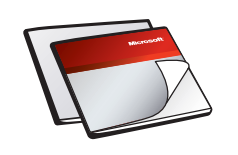

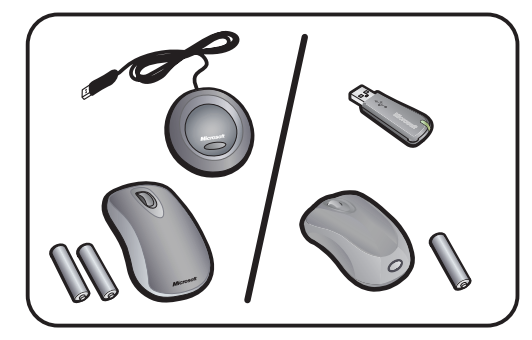

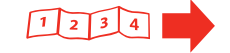

 $\bigoplus$ 

 **ENG:** For the latest information and updates, go to www.microsoft.com/hardware.

- $\Lambda$  Para obter informações de segurança importantes, consulte o Manual do
- $\bigwedge$  Para ver información importante sobre seguridad, consulte la guía del

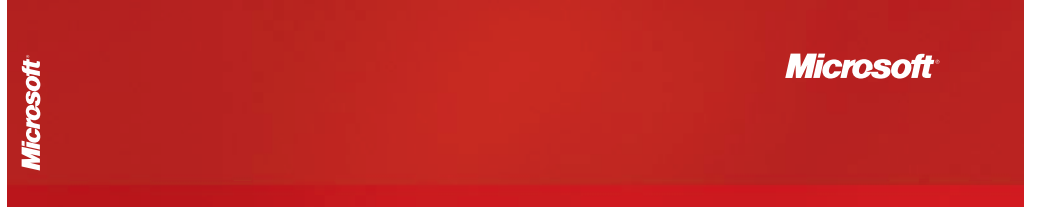

- - $\triangle$  For important safety information, see the Product Guide.
- **PTB:** Para obter as informações e atualizações mais recentes, vá para www.microsoft.com/hardware. **A** Para obter informações importantes sobre segurança, consulte o Guia do Produto.
- **FRA :** Pour obtenir les toutes dernières informations et mises à jour, visitez le site www.microsoft.com/hardware.
	- $\triangle$  Pour obtenir des informations importantes sur la sécurité, consultez le quide du produit.
- **ITA:** Per ottenere aggiornamenti e informazioni recenti, visitare www.microsoft.com/hardware.
- Per informazioni importanti sulla sicurezza, vedere la Guida al prodotto. **PTG:** Para obter as informações e actualizações mais recentes, vá a
- www.microsoft.com/hardware.
	- Produto.
- **ESP:** Para obtener la información más reciente y actualizaciones de software, vaya a www.microsoft.com/hardware.

producto.

 $\bigoplus$ 

- **ENG:** Cleaning the mouse: 1) Dampen a soft cloth with mild soap, and then gently wipe the optical sensor clean, being careful not to scratch the surface of the sensor. 2) Wipe the outer surfaces clean.
- **PTB:** Limpando o mouse: 1) Umedeça um pano macio com água e sabão neutro e limpe suavemente o sensor óptico, tomando cuidado para não arranhar sua superfície. 2) Limpe as demais superfícies externas.
- **FRA :** Nettoyage de la souris : 1) Humectez un chiffon à l'aide d'un savon doux puis nettoyez délicatement le capteur optique, en faisant attention de ne pas en rayer la surface. 2) Nettoyez les surfaces extérieures.
- ITA: Pulizia del mouse: 1) Con un panno soffice imbevuto di acqua e sapone neutro, pulire con delicatezza il sensore ottico facendo attenzione a non graffiarne la superficie. 2) Pulire le superfici esterne del mouse.
- **PTG:** Limpar o rato: 1) Humedeça um pano numa solução de água e sabão e limpe cuidadosamente o sensor óptico, com cuidado para não riscar a superfície. 2) Limpe as superfícies exteriores.
- **ESP:** Limpieza del mouse: 1) Humedezca un paño con jabón suave y limpie el sensor óptico con suavidad, teniendo cuidado de no rayar su superficie. 2) Limpie las superficies exteriores.

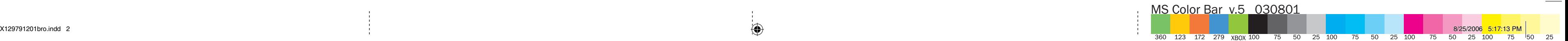

- **ENG:** Using the mouse: 1) Press the left button to click and double-click. 2) Press the right button to display shortcut menus or other program-specific features, if available. 3) Roll the wheel toward you to move down in a scrollable document, and roll the wheel away from you to move up.
- **PTB:** Usando o mouse: 1) Pressione o botão esquerdo para dar cliques simples e duplos. 2) Pressione o botão direito para exibir menus de atalho ou outros recursos específicos do programa, se disponíveis. 3) Gire a roda em sua direção para rolar um documento para baixo, e na direção oposta para rolar um documento para cima.
- **FRA :** Utilisation de la souris : 1) Appuyez sur le bouton gauche pour cliquer et double-cliquer. 2) Appuyez sur le bouton droit pour afficher les menus contextuels ou d'autres fonctionnalités spécifiques à un programme, le cas échéant. 3) Tournez la roulette vers vous pour vous déplacer vers la fin d'un document ; tournez-la dans l'autre sens pour revenir vers le début d'un document.
- **ITA:** Utilizzo del mouse: 1) Premere il pulsante sinistro per fare clic e doppio clic. 2) Premere il pulsante destro per visualizzare i menu di scelta rapida o altre funzionalità specifiche del programma in uso, se disponibili. 3) Far ruotare la rotellina verso di sé per spostarsi verso il basso nel documento oppure farla ruotare lontano da sé per spostarsi verso l'alto.
- **PTG:** Utilizar o rato: 1) As instruções de clicar e fazer duplo clique devem ser aplicadas ao botão esquerdo do rato. 2) Prima o botão direito para ver os menus de atalho ou outras funcionalidades específicas do programa, se disponíveis. 3) Role a roda em direcção a si para se deslocar para baixo num documento e na direcção oposta para se deslocar para cima.
- **ESP:** Uso del mouse: 1) Presione el botón primario para hacer clic o doble clic. 2) Presione el botón secundario para mostrar los menús contextuales u otras características específicas de los programas, si estuvieran disponibles. 3) En los documentos que lo permitan, gire la rueda hacia adelante para desplazarse hacia abajo y en sentido contrario para desplazarse hacia arriba.